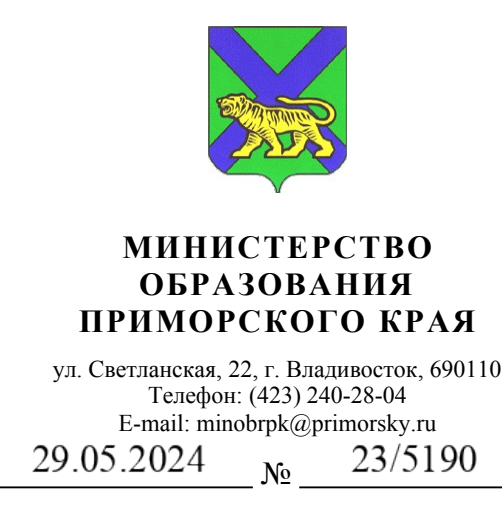

На № 0т

### Руководителям муниципальных органов управления образованием

#### Уважаемые руководители!

Министерство образования Приморского края (далее - министерство) направляет информацию ФГАОУ ВО «Государственного университета просвещения» о том, что в целях эффективного сопровождения мероприятий по реализации и проведению открытых онлайн-уроков, реализуемых с учетом опыта цикла открытых уроков «Проектория», и достижения результата федерального проекта «Успех каждого ребенка» национального проекта «Образование»: «Обеспечено проведение открытых онлайн-уроков, направленных на раннюю профориентацию и реализуемых с учетом опыта цикла открытых уроков «Проектория», в которых приняли участие дети» (далее — Проект), Министерством просвещения Российской Федерации в соответствии с государственным заданием на оказание государственных услуг от 26.02.2024 № 073-03-2024-077/3 Университет определен федеральным операторам Проекта.

Информация представленная в приложении:

1. Список специальностей/профессий для проведения открытых онлайн-уроков по профессиональной навигации, направленных на раннюю профориентацию с целью достижения результата федерального проекта: «Обеспечено проведение открытых онлайн-уроков, направленных на раннюю профориентацию и реализуемых с учетом опыта цикла открытых уроков «Проектория» в 2024 году.

2. Методические рекомендации по организации проведения открытых онлайнуроков, реализуемых с учетом опята цикла открытых уроков «Проектория», направленных на раннюю профориентацию, утвержденные Приказом Университета от 08.04.2024 №Пр-446/1.

В связи с этим министерство **рекомендует** проинформировать образовательные организации вашего муниципалитета о проведении открытых онлайн-уроков.

Приложение: на 25 л. в 1 экз.

Заместитель министра образования Приморского края Министратического края А. Ю. Меховская

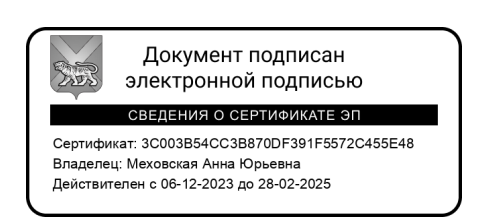

Качкимбаева Кристина Михайловна, 8 (423) 240-09-54.

### список

### специальностей/профессий для проведения открытых онлайн-уроков по профессиональной навигации, направленных на раннюю профориентацию с целью достижения результата федерального проекта: «Обеспечено проведение открытых онлайн-уроков, направленных на раннюю профориентацию и реализуемых с учетом опыта цикла открытых уроков «Проектория» в 2024 г.

f  $\equiv$ 

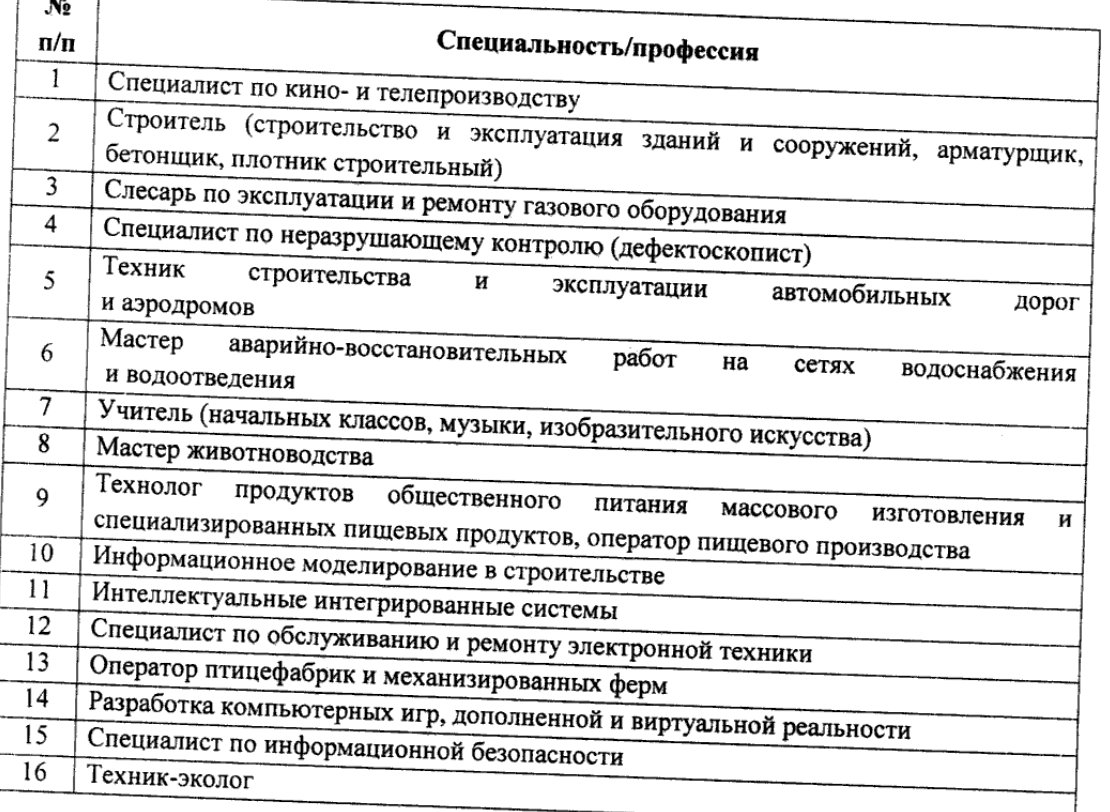

## МЕТОДИЧЕСКИЕ РЕКОМЕНДАЦИИ

по организации проведения открытых онлайн-уроков, реализуемых с учетом опыта цикла открытых уроков «Проектория», направленных на раннюю профориентацию

# Содержание:

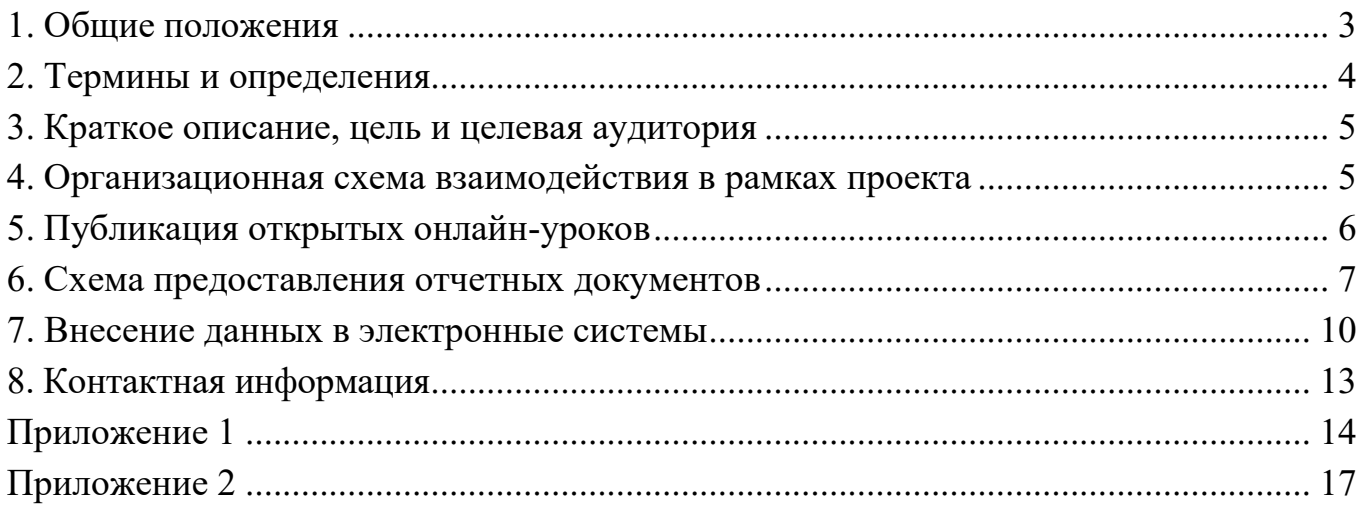

### **1. Общие положения**

<span id="page-5-0"></span>Настоящие методические рекомендации по организации проведения открытых онлайн-уроков, реализуемых с учетом опыта цикла открытых уроков «Проектория», направленных на раннюю профориентацию (далее – Рекомендации), устанавливают порядок организации и схему взаимодействия участников при проведении открытых онлайн-уроков, реализуемых с учетом опыта цикла открытых уроков «Проектория», направленных на раннюю профориентацию, и достижения результата федерального проекта «Успех каждого ребенка» национального проекта «Образование»: «Обеспечено проведение открытых онлайн-уроков, направленных на раннюю профориентацию и реализуемых с учетом опыта цикла открытых уроков «Проектория», в которых приняли участие дети» (далее – Проект).

Рекомендации направлены на обеспечение в Российской Федерации единых организационных и методических условий реализации Проекта и адресованы региональным органам исполнительной власти (далее – РОИВ) в сфере образования, ответственным за организацию мероприятий, проводимых в рамках Проекта в субъектах Российской Федерации.

В рамках Проекта в 2024 году запланирована демонстрация не менее 16 (шестнадцати) открытых онлайн-уроков в период с апреля по декабрь 2024 г., которые направлены на знакомство обучающихся общеобразовательных организаций с приоритетными отраслями экономики России и востребованными профессиями.

Рекомендации разработаны в соответствии с требованиями:

‒ Федерального закона от 29 декабря 2012 года № 273-ФЗ «Об образовании в Российской Федерации»;

‒ Федеральный закон от 27 июля 2006 года № 152-ФЗ «О персональных данных»;

‒ Постановления Правительства Российской Федерации от 26 декабря 2017 года № 1642 (ред. от 08 декабря 2023 года) «Об утверждении государственной программы Российской Федерации «Развитие образования»;

‒ Паспорта национального проекта «Образование» (утв. президиумом Совета при Президенте Российской Федерации по стратегическому развитию и национальным проектам, протокол от 24 декабря 2018 года № 16);

Распоряжения Министерства просвещения Российской Федерации от 23 сентября 2019 года № Р-97 «Об утверждении методических рекомендаций о реализации проекта «Билет в будущее» в рамках федерального проекта «Успех каждого ребенка»;

‒ Приказа Министерства просвещения Российской Федерации от 20 мая

2021 года № 262 (ред. от 06 июля 2023 года) «Об утверждении методик расчета показателей федеральных проектов национального проекта «Образование»;

‒ Постановления Правительства Российской Федерации от 10 июля 2020 года № 1019 «О внесении изменений в Постановление Правительства Российской Федерации от 31 октября 2018 года № 1288»;

‒ Государственного задания на оказание государственных услуг от 26 февраля 2024 года № 073-03-2024-077/3 Госработа: «Обеспечено проведение открытых онлайн-уроков, направленных на раннюю профориентацию и реализуемых с учетом опыта цикла открытых уроков «Проектория», в которых приняли участие дети».

### **2. Термины и определения**

<span id="page-6-0"></span>**Участники Проекта** – обучающиеся общеобразовательной организации, принявшие участие в открытых онлайн-уроках в рамках реализации Проекта.

**ГИИС «Электронный бюджет»** – единая система управления государственными и муниципальными (общественными) финансами Российской Федерации с применением информационных и телекоммуникационных технологий.

**Федеральный оператор Проекта** – федеральное государственное автономное образовательное учреждение высшего образования «Государственный университет просвещения» (далее - Университет).

**Региональный координатор Проекта** – ответственный представитель от РОИВ в сфере образования, отвечающий за реализацию Проекта на территории субъекта Российской Федерации.

**СУПД НПО** – подсистема сбора и консолидации данных «Система управления проектной деятельностью Министерства просвещения Российской Федерации».

**Чат** – группа в мессенджере, в состав которой входят назначенные региональные координаторы Проекта и Федеральный оператор Проекта (далее – Чат).

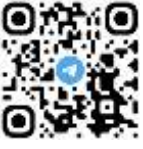

**Открытый онлайн-урок** – занятие в дистанционной форме с применением современных информационных технологий, включающее в себя видеоматериалы о профессиях, профессиональном развитии, производственных и образовательных площадках, блоки информации от специалистов профильной сферы, интерактивные диагностические профориентационные тесты.

**Сайт проекта** - [https://шоупрофессий.рф](https://шоупрофессий.рф/)

### <span id="page-7-0"></span>**3. Краткое описание, цель и целевая аудитория**

### **Краткое описание Проекта:**

Проект ранней профессиональной ориентации знакомит обучающихся общеобразовательных организаций с передовыми отраслями экономики России, востребованными профессиями и специальностями среднего профессионального образования в формате открытых онлайн-уроков.

### **Цель:**

Популяризация рабочих профессий и образа профессионала, в том числе деятельности системы среднего профессионального образования (далее – СПО), среди обучающихся общеобразовательных организаций посредством разработки и проведения в дистанционной форме открытых онлайн-уроков с применением современных информационных технологий, включающих в себя видеоматериалы о профессиях, профессиональном развитии, производственных и образовательных площадках, блоки информации от специалистов профильной сферы, интерактивные диагностические профориентационные тесты в период с апреля по декабрь 2024 года.

#### **Целевая аудитория:**

Обучающиеся общеобразовательных организаций, их родители и педагоги.

Проект направлен на содействие профессиональному самоопределению школьников, создание условий для обеспечения осознанного и ответственного выбора школьниками дальнейшей профессиональной сферы деятельности.

#### <span id="page-7-1"></span>**4. Организационная схема взаимодействия в рамках проекта**

#### **Назначение регионального координатора**

Для реализации Проекта от каждого региона назначается один Региональный координатор, который взаимодействует с Федеральным оператором Проекта путем телефонной и почтовой связи, а также в специально созданном Чате.

В обязанности Регионального координатора входит:

1. привлечение общеобразовательных организаций к участию в Проекте на территории региона;

2. своевременное информирование предстоящей демонстрации открытого онлайн-урока;

3. сбор данных о количестве детей, принявших участие в Проекте, контроль соответствия установленных показателей;

4. предоставление ежемесячной отчетности по количеству Участников и общеобразовательных организаций, принявших участие в Проекте от субъекта РФ, по установленной форме отчетности;

5. актуализация информации данных, предоставленных в системах ГИИС «Электронный бюджет» и СУПД НПО, по запросу от Федерального оператора.

6. Региональный координатор назначается руководителем регионального органа исполнительной власти в сфере образования, о чем должен свидетельствовать соответствующий нормативный документ (Приказ/Распоряжение).

#### **Порядок взаимодействия**

Все взаимодействие по вопросам реализации Проекта между Федеральным оператором и Региональными координаторами будет осуществляться посредством общения в Чате в системе мгновенного обмена сообщениями.

Посредством Чата Федеральный оператор:

‒ информирует о дате и тематике предстоящего открытого онлайн-урока;

‒ направляет ссылки на опубликованный открытый онлайн-урок на сайте Проекта;

‒ информирует о направлении официальных запросов;

‒ актуализирует информацию о ходе выполнения Проекта и выполнении плановых показателей;

направляет актуальные Распоряжения об утверждении плана проведения открытых онлайн-уроков, реализуемых с учетом опыта цикла открытых уроков «Проектория», направленных на раннюю профориентацию;

‒ осуществляет консультационную поддержку по вопросам предоставления отчетности и т.д.

*От каждого региона в Чат добавлен только один Региональный координатор Проекта*.

### **5. Публикация открытых онлайн-уроков**

<span id="page-8-0"></span>Открытые онлайн-уроки можно просматривать онлайн на сайте Проекта или скачать и продемонстрировать в любое время в течение отчетного периода.

Публикация открытых онлайн-уроков будет проходить на сайте Проекта в соответствии с утвержденным планом не менее 1 (одного) раза в месяц в периоды с апреля по май и с сентября по декабрь 2024 года. Всего в 2024 году запланировано не менее 16 (шестнадцати) открытых онлайн-уроков. Ссылка на открытый онлайнурок, информация о его тематике, дате и времени публикации заблаговременно будет направлена в Чат и на официальную почту РОИВ в сфере образования.

За 3 (три) дня до публикации открытого онлайн-урока на сайте Проекта будут размещены сопутствующие материалы к соответствующей тематике или сфере. Ссылки на материалы будут направлены в Чат.

Открытые онлайн-уроки будут доступны к скачиванию с сайта Проекта сразу после публикации для возможности их демонстрации в офлайн-формате. Ссылки на скачивание будут направляться в Чат.

### **6. Схема предоставления отчетных документов**

<span id="page-9-0"></span>В соответствии с пунктом 56 Положения об организации проектной деятельности в Правительстве Российской Федерации Постановления Правительства Российской Федерации от 10 июля 2020 года № 1019 «О внесении изменений в Постановление Правительства Российской Федерации от 31 октября 2018 года № 1288» в ходе мониторинга реализации национальных проектов, федеральных проектов и региональных проектов формируются ежемесячные и ежеквартальные отчеты. Ежеквартальные отчеты формируются нарастающим итогом.

### **Заполнение формы отчета Федерального оператора**

Форма отчета представляет собой файл в формате Excel, который должен заполняться Региональным координатором в онлайн-режиме по предоставленной ссылке (Таблица № 1).

*Скачивать файл и заполнять его в офлайн-режиме нельзя.*

### **Порядок действий для работы с файлом:**

Для корректной работы в онлайн-документе рекомендовано использовать Яндекс.Браузер.

1. Региональный координатор Проекта до 24 апреля 2024 года получит доступ к файлу с отчетными таблицами, о чем будет проинформирован уведомлением, направленным на электронную почту, указанную при регистрации.

2. После получения уведомления необходимо пройти по ссылке, используя аккаунт, указанный при регистрации Регионального координатора Проекта, проверить доступ к редактированию. При возникновении ошибки необходимо направить сообщение в Чат.

**ВАЖНО!** Доступ предоставляется только для одного аккаунта.

**Таблица № 1. Ссылки на отчетный файл для Региональных координаторов Проекта**

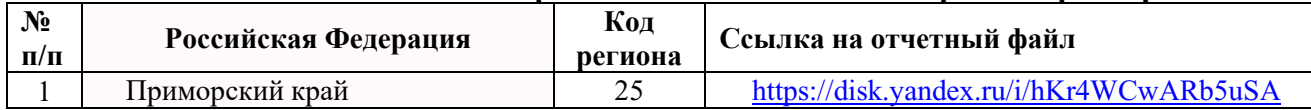

Файл отчета содержит в себе 10 рабочих вкладок, соответствующих отчетным периодам: по месяцам, кварталам и годовому итогу (Рисунок 1). Региональный координатор Проекта ежемесячно заполняет информацию во вкладках, соответствующих месяцу отчетного периода (выделены красным цветом), а также во вкладках с квартальными и итоговым отчетами (выделены синим цветом), где численные данные заполняются автоматически на основании ежемесячных данных.

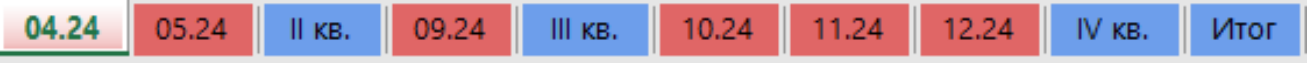

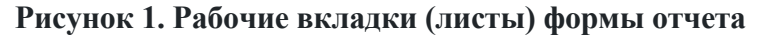

Во вкладках по отчету за месяц (отмечены красным цветом) Региональный координатор Проекта вносит следующую информацию:

‒ численность детей, принявших участие в открытых онлайн-уроках, реализуемых с учетом опыта цикла открытых уроков «Проектория», направленных на раннюю профориентацию обучающихся по образовательным программам начального, основного и среднего общего образования, по классам обучения (Рисунок 2);

Обеспечено проведение открытых онлайн-уроков, направленных на раннюю профориентацию и реализуемых с учетом опыта цикла открытых уроков «Проектория», в которых приняли участие дети, обучающиеся по образовательным программам:

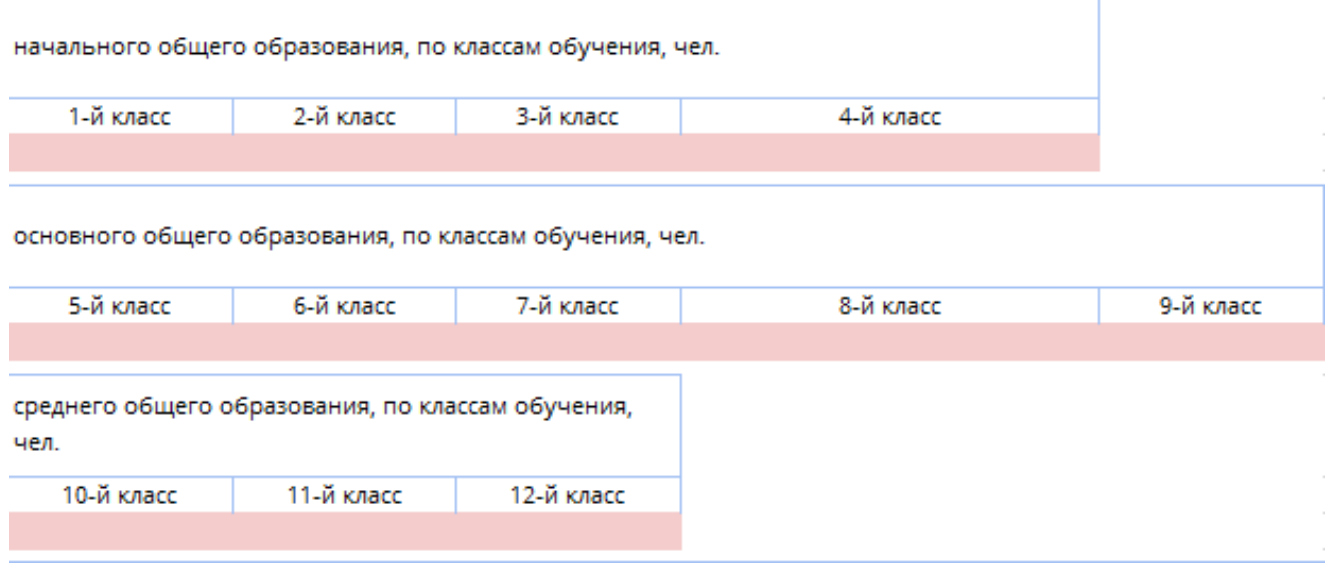

### **Рисунок 2. Показатели численности детей, принявших участие в открытых онлайн-уроках**

‒ численность общеобразовательных организаций, организующих участие обучающихся в открытых онлайн-уроках, реализуемых с учетом опыта цикла открытых уроков «Проектория», направленных на раннюю профориентацию Численность общеобразовательных организаций, обеспечивающих проведение открытых онлайн-уроков, направленных на раннюю профориентацию и реализуемых с учетом опыта цикла открытых уроков «Проектория», в которых приняли участие дети, шт.

### **Рисунок 3. Показатели численности общеобразовательных организаций, организующих участие обучающихся в открытых онлайн-уроках**

‒ должность и фамилию с инициалами ответственного за выполнение регионального показателя по федеральному проекту «Успех каждого ребенка» (Рисунок 4).

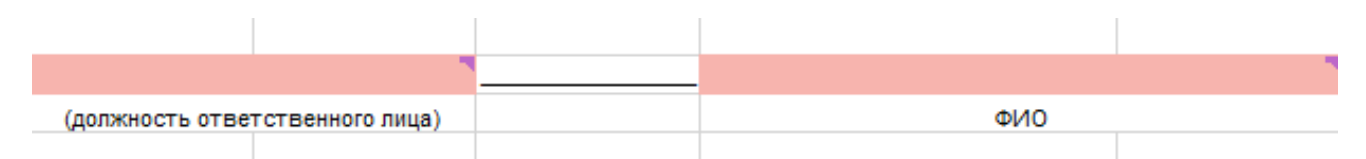

**Рисунок 4. Должность и ФИО ответственного за выполнение регионального показателя по федеральному проекту «Успех каждого ребенка»**

*Ячейки для введения значений изначально обозначены красным цветом, когда будет произведен ввод значений, ячейка автоматически окрасится в белый цвет. При вводе численных значений необходимо вносить число большее или равное «0», в ином случае будет выходить предупреждение о неправильном вводе.*

Во вкладках по отчету за квартал и год (отмечены синим цветом) вносится только должность и фамилия с инициалами ответственного за выполнение регионального показателя по федеральному проекту «Успех каждого ребенка».

### **ВАЖНО!**

**1.** Численность детей в отчете необходимо указывать в целых единицах.

**2.** В соответствии с плановым значением на 2024 г. показателя "Доля обучающихся по образовательным программам основного и среднего общего образования, охваченных мероприятиями, направленными на раннюю профессиональную ориентацию, в том числе в рамках программы "Билет в будущее" федерального проекта «Успех каждого ребенка» национального проекта «Образование» количество Участников, обучающихся по программам основного и среднего общего образования, в совокупности от общего количества Участников за отчетный период должно быть не менее 40%. Вместе с тем, учитывая динамику реализации Проекта в предшествующие периоды, **рекомендованное значение показателя составляет не менее 72% от общего количества Участников за отчетный период**.

**3.** Каждая заполняемая ячейка формы отчета должна содержать в себе

уникальное значение численности Участников и организаций, которое ранее не было учтено в предыдущих периодах.

**4.** Группа ячеек «Нарастающий итог» суммируется автоматически с учетом данных, внесенных за данный период.

**5.** В ежеквартальном и итоговом отчетах суммы формируются автоматически. Необходимо вносить только данные ответственного лица.

**6.** Не допускается изменение формулировок, объединение и замена ячеек в форме отчета. В случае внесения изменений в форму отчета, помимо предусмотренных ячеек, отчет будет отклонен.

После ввода всех данных заполненный отчет необходимо распечатать, не изменяя при этом настроек печати, отчет должен размещаться на одной странице.

Ежемесячную отчетность в онлайн-формах необходимо заполнить в установленные сроки в соответствии с графиком (Таблица № 2). По истечении указанных строков сдачи отчетной формы (Таблица № 2) страница текущей даты отчетности будет закрыта для редактирования Федеральным оператором Проекта.

| Отчетный период        | <b>Наименование</b><br>вкладки | Дата предоставления отчета    |  |  |  |  |
|------------------------|--------------------------------|-------------------------------|--|--|--|--|
| За апрель 2024 г.      | 04.24                          | Не позднее 27 апреля 2024 г.  |  |  |  |  |
| За май 2024 г.         | 05.24                          | Не позднее 31 мая 2024 г.     |  |  |  |  |
| За II квартал 2024 г.  | II кв.                         | Не позднее 31 мая 2024 г.     |  |  |  |  |
| За сентябрь 2024 г.    | 09.24                          | Не позднее 1 октября 2024 г.  |  |  |  |  |
| За III квартал 2024 г. | Ш кв.                          | Не позднее 1 октября 2024 г.  |  |  |  |  |
| За октябрь 2024 г.     | 10.24                          | Не позднее 31 октября 2024 г. |  |  |  |  |
| За ноябрь 2024 г.      | 11.24                          | Не позднее 2 декабря 2024 г.  |  |  |  |  |
| За декабрь 2024 г.     | 12.24                          | Не позднее 16 декабря 2024 г. |  |  |  |  |
| За IV квартал 2024 г.  | IV KB.                         | Не позднее 16 декабря 2024 г. |  |  |  |  |
| Итоговый за 2024 г.    | Итог                           | Не позднее 16 декабря 2024 г. |  |  |  |  |

**Таблица № 2. График предоставления отчетности.**

### <span id="page-12-0"></span>**7. Внесение данных в электронные системы**

**Внесение данных по результату**

При внесении информации в СУПД НПО и ГИИС «Электронный бюджет» по результату «Обеспечено проведение открытых онлайн-уроков, направленных на раннюю профориентацию и реализуемых с учетом опыта цикла открытых уроков «Проектория», в которых приняли участие дети» необходимо основываться на данные, отображаемые в форме отчета в блоке «Нарастающий итог».

Значение «Обеспечено проведение открытых онлайн-уроков...» (количество обучающихся по уровням общего образования (1-12 классы обучения) нарастающим итогом в соотношении от миллиона) обозначается четырьмя цифрами после запятой (Рисунок 5).

#### Нарастающий итог (значения для внесения в СУПД и ГИИС «Электронный бюджет»):

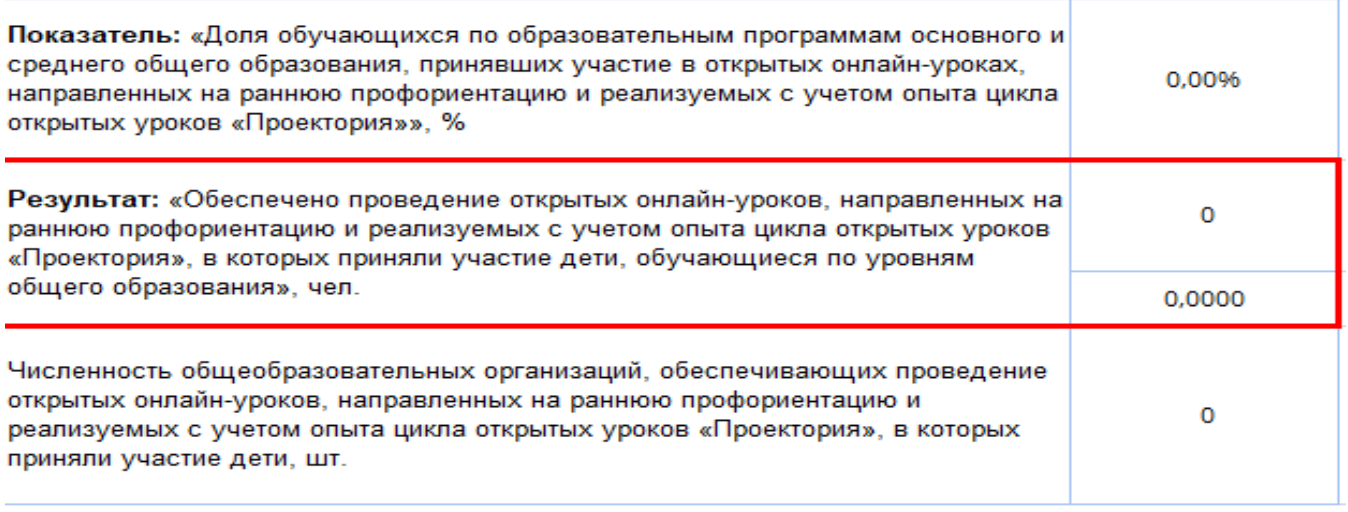

**Рисунок 5. Нарастающий итог. Результат.**

При внесении информации в ГИИС «Электронный бюджет» по результату «Обеспечено проведение открытых онлайн-уроков, направленных на раннюю профориентацию и реализуемых с учетом опыта цикла открытых уроков «Проектория», в которых приняли участие дети» также необходимо прикрепить в качестве подтверждающего файла заполненную *форму отчета* за подписью ответственного за выполнение регионального показателя по федеральному проекту «Успех каждого ребенка» и *выгрузку из СУПД НПО*.

#### **Внесение данных по показателю**

При внесении информации в ГИИС «Электронный бюджет» по показателю «Доля обучающихся по образовательным программам основного и среднего общего образования, охваченных мероприятиями, направленными на раннюю профессиональную ориентацию, в том числе в рамках программы «Билет в будущее» в столбце «Фактическое значение на конец отчетного периода», указывается нарастающий итог в процентах по двум проектам.

Данные по открытым онлайн-урокам, направленным на раннюю

профориентацию, реализуемых с учетом опыта цикла открытых уроков «Проектория», рассчитываются автоматически в форме отчета (Рисунок 6).

#### Нарастающий итог (значения для внесения в СУПД и ГИИС «Электронный бюджет»):

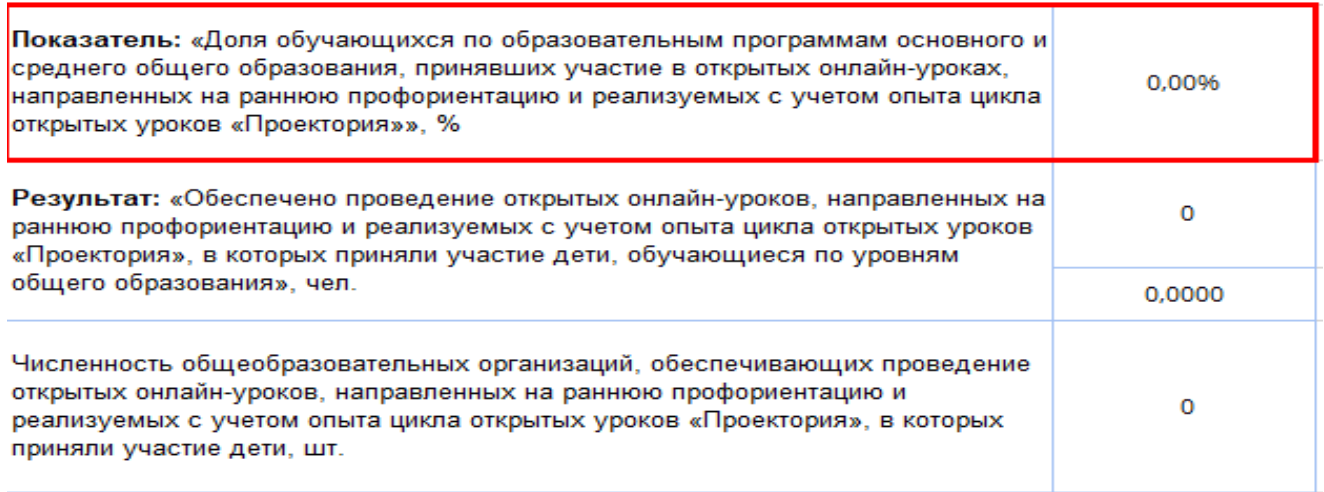

#### **Рисунок 6. Нарастающий итог. Результат.**

*Данные по проекту «Билет в будущее» предоставляются региональными координаторами проекта «Билет в будущее».*

Методики расчета показателя утверждены Приказом Министерства просвещения Российской Федерации от 20 мая 2021 года №262 «Об утверждении методик расчета показателей федеральных проектов национального проекта «Образование» (Таблица № 3).

Подробная Инструкция по внесению значений в информационные системы представлена в Приложении 2 к Рекомендациям.

| Субъект Российской Федерации | апрель   | май      | квартал  | сентябрь | Ш<br>квартал | октябрь  | ноябрь   | декабрь  | IV<br>квартал | ИТОГО**  |
|------------------------------|----------|----------|----------|----------|--------------|----------|----------|----------|---------------|----------|
|                              | 12,60%   | 14,40%   | 27,00%   | 14.40%   | 41,40%       | 9,90%    | 1,70%    | 9%       | 72,00%        | 72%      |
| Приморский край              | 15380,57 | 17577,79 | 32958,36 | 17577,79 | 50536,152    | 12084,73 | 14281.96 | 10986,12 | 87888.96      | 87888,96 |

**Таблица № 3. Примерные региональные результаты (по активным месяцам) \***

\* Расчеты производились на основании показателей паспорта федерального проекта «Успех каждого ребенка» национального проекта «Образование», а также с учетом динамики реализации Проекта в предшествующие периоды, в том числе с учетом указанных сведений по форме ОО1 2023 года (Приложение 1). Учитывая динамику реализации Проекта в предшествующие периоды, *рекомендованное значение показателя составляет не менее 72% от общего количества Участников за отчетный период*.

\*\* Значение указано нарастающим итогом.

### **8. Контактная информация**

E-mail: Profshow2024@yandex.ru

<span id="page-15-0"></span>Сайт проекта: http://шоупрофессий.рф/

### <span id="page-16-0"></span>**Численность обучающихся по образовательным программам общего образования на основании представленных данных по форме ОО1 2023 уч.г. по субъектам Российской Федерации**

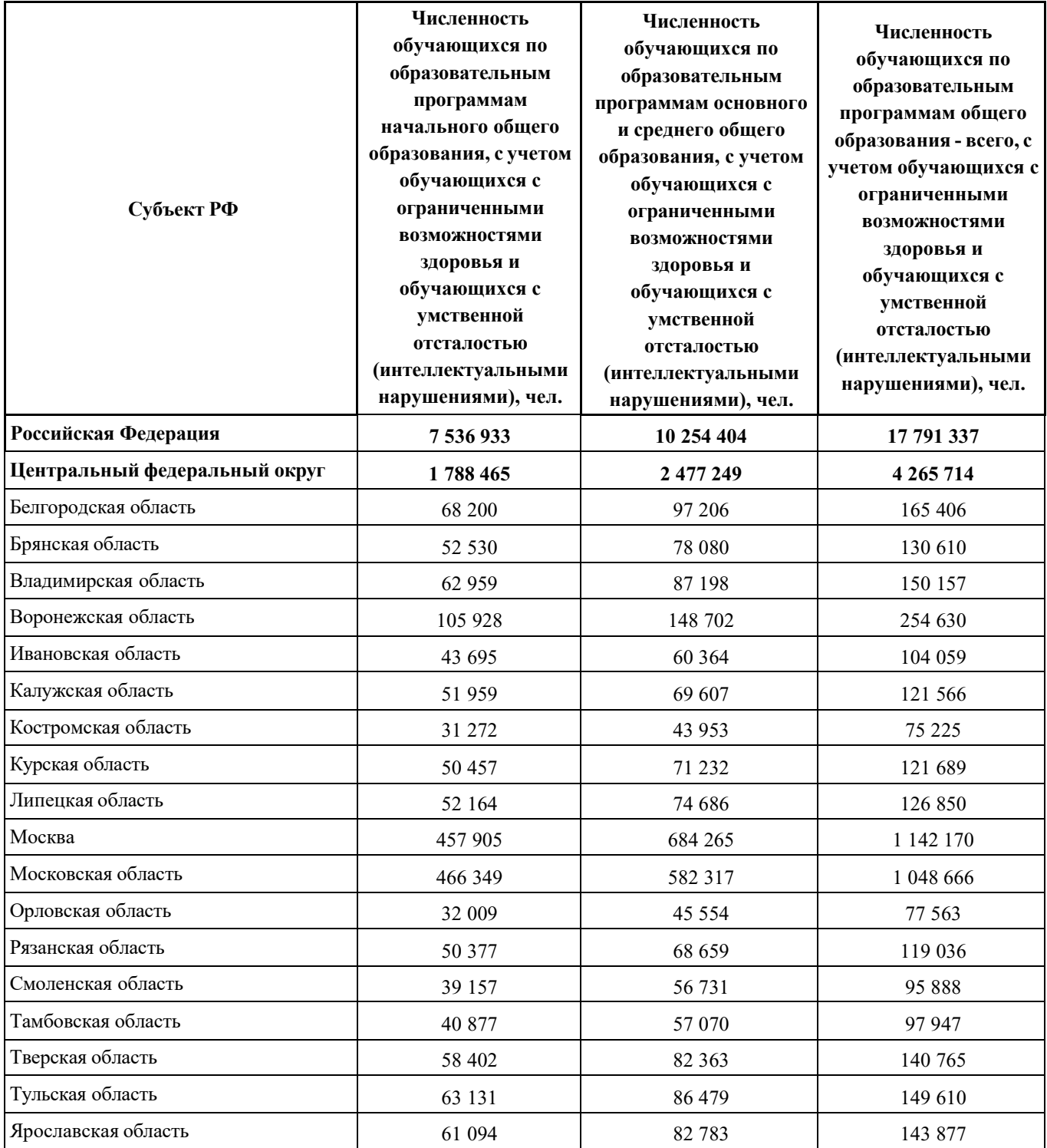

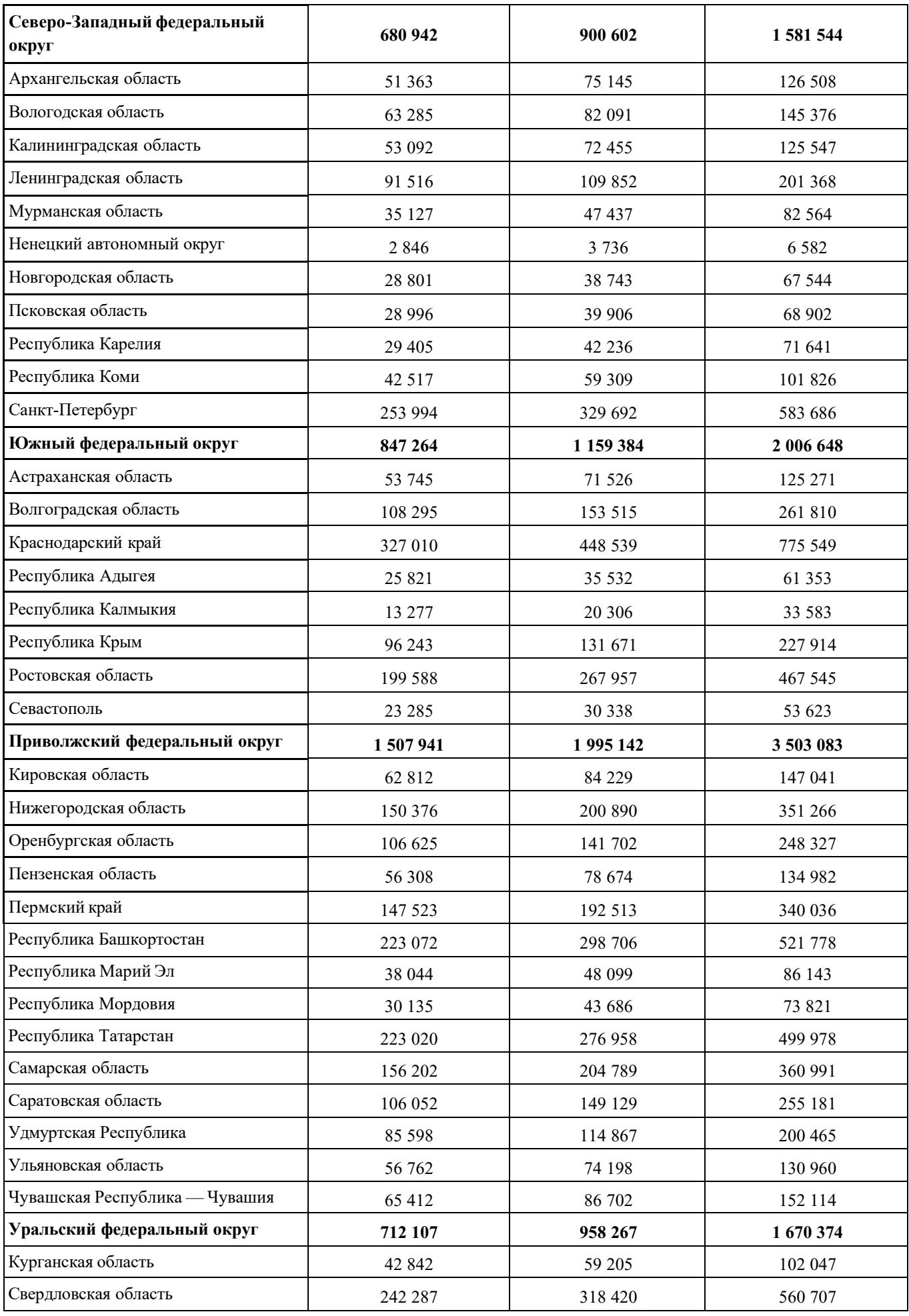

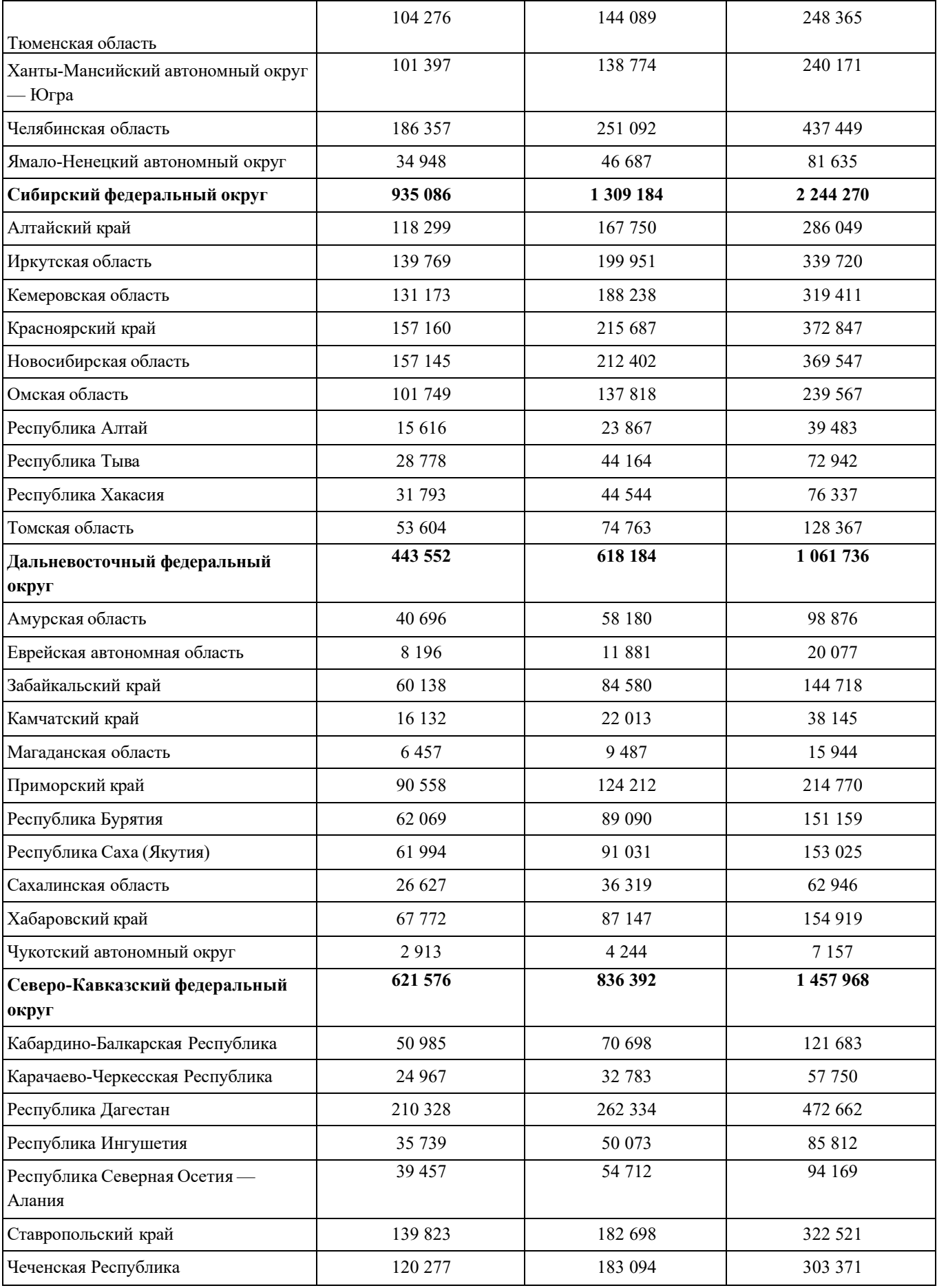

## <span id="page-19-0"></span>**Инструкция по внесению данных в электронные системы ГИИС «Электронный бюджет» и СУПД НПО**

### **Внесение значения результата**

1. Войти в систему СУПД НПО.

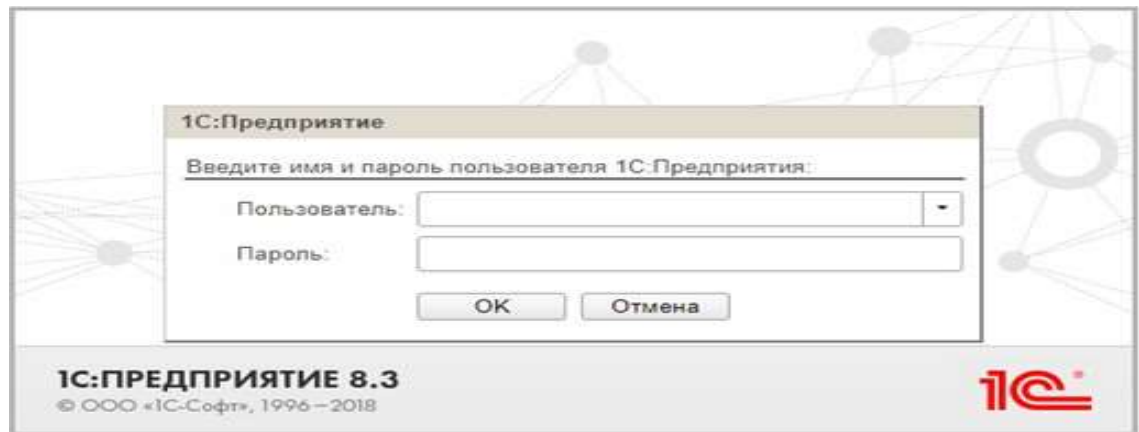

2. Перейти во вкладку «Ежемесячный мониторинг».

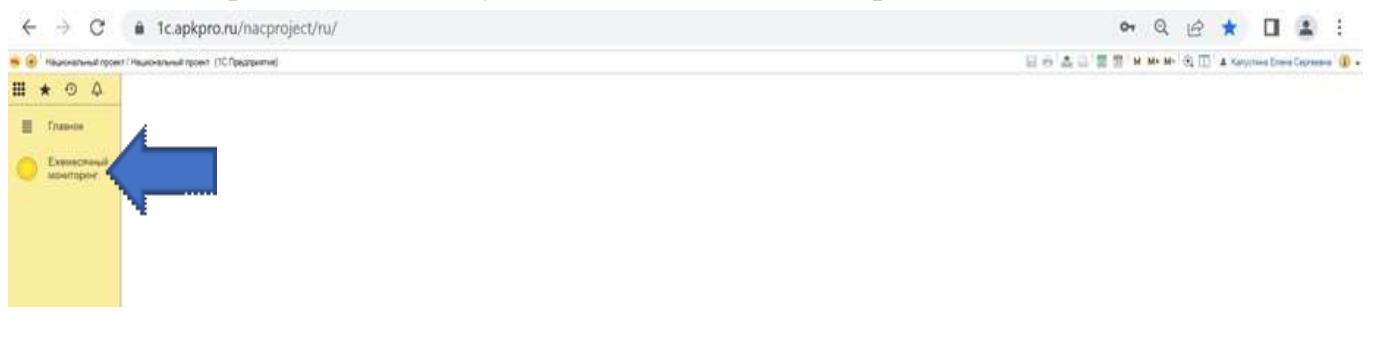

3. Выбрать графу в Ежемесячном мониторинге «Информация по результатам».

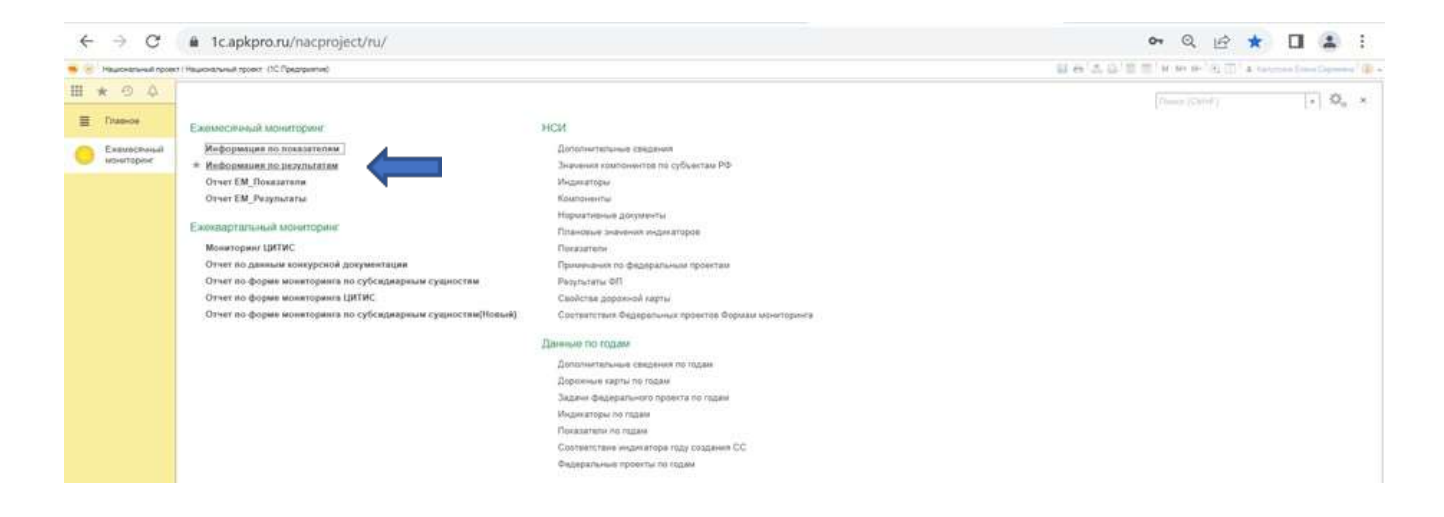

4. Внести значение в млн.чел. из Отчета о достижении регионального результата из части «Нарастающий итог»: «Обеспечено проведение открытых онлайн-уроков, направленных на раннюю профориентацию реализуемых с учетом опыта цикла открытых уроков «Проектория», в которых приняли участие дети, обучающиеся по уровням общего образования, чел.» (см. п. 6 Рекомендаций).

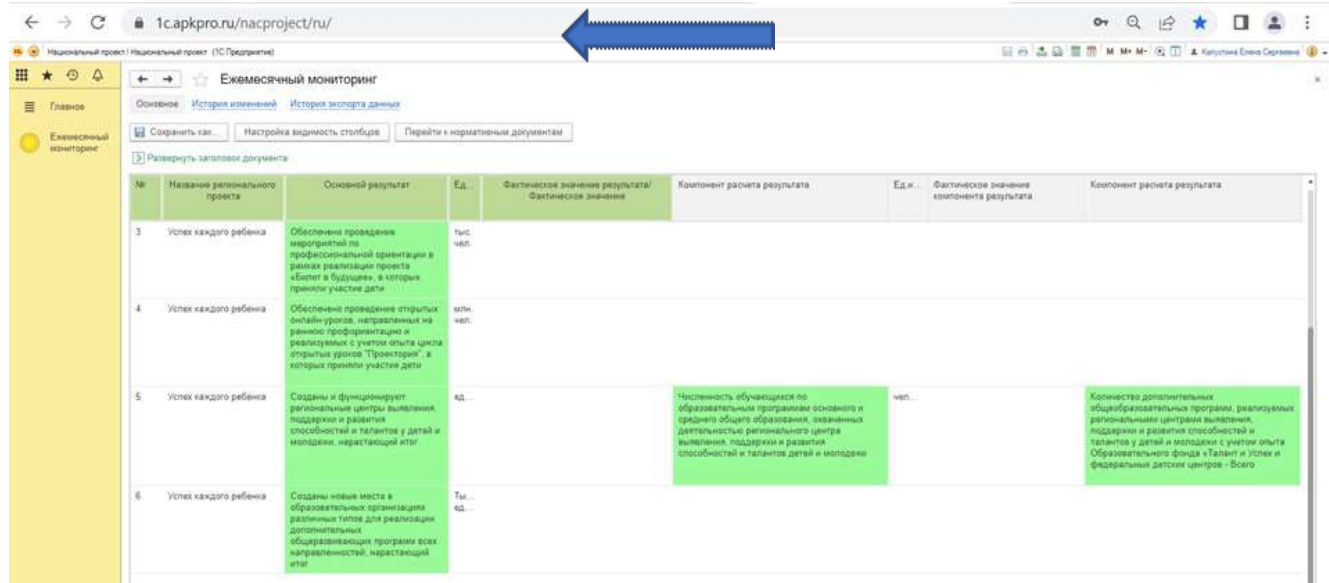

5. Сохранить и утвердить.

6. Открыть ГИИС «Электронный бюджет». Выбрать 9.1. Периодический мониторинг, далее кликнуть по наименованию результата и в реестре выбрать пункт «Мониторинг».

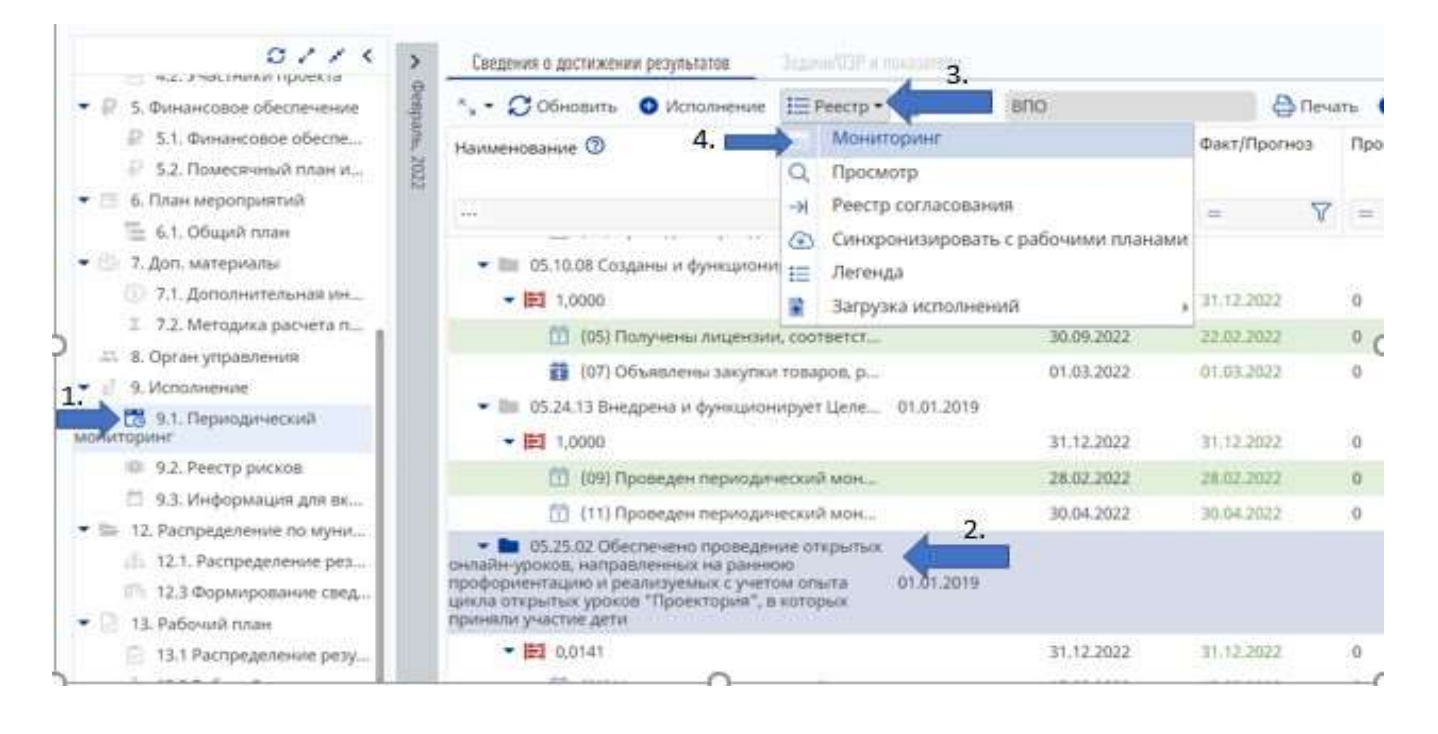

7. Выделить строку отчетного периода, далее кликнуть графу «Редактировать».

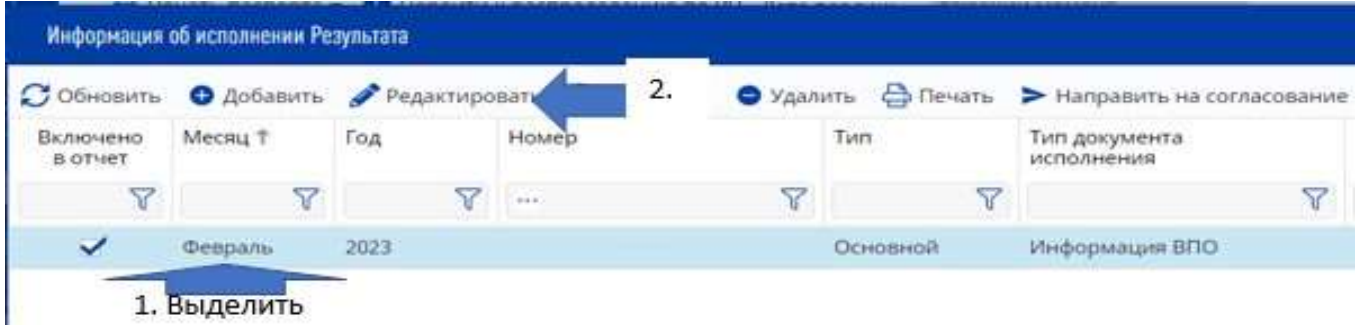

8. Выделить строку, выбрать «Редактировать».

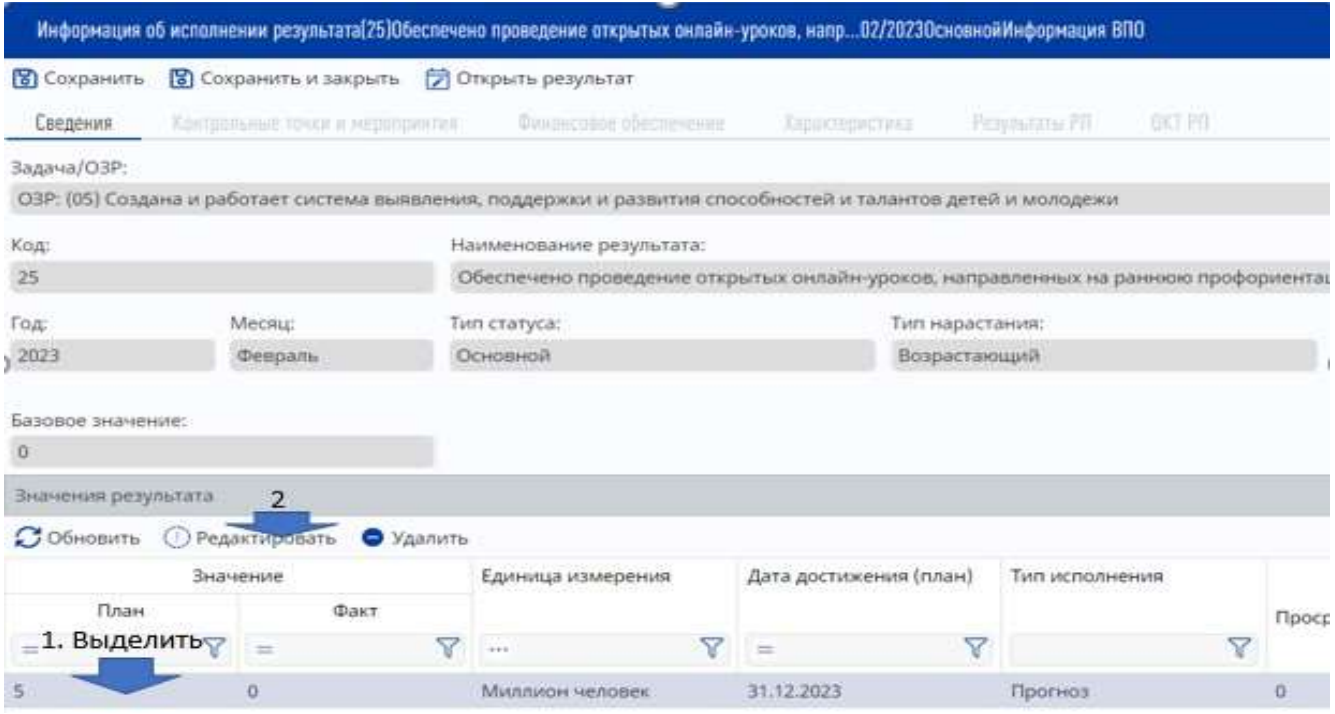

9. Внести значение в млн.чел. из Отчета о достижении регионального результата из части «Нарастающий итог», «Обеспечено проведение открытых онлайн-уроков, направленных на раннюю профориентацию реализуемых с учетом опыта цикла открытых уроков «Проектория», в которых приняли участие дети, обучающиеся по уровням общего образования, чел.» (см. п. 6 Рекомендаций).

**ВАЖНО!** Значение должно быть округлено до 4-х знаков после запятой!

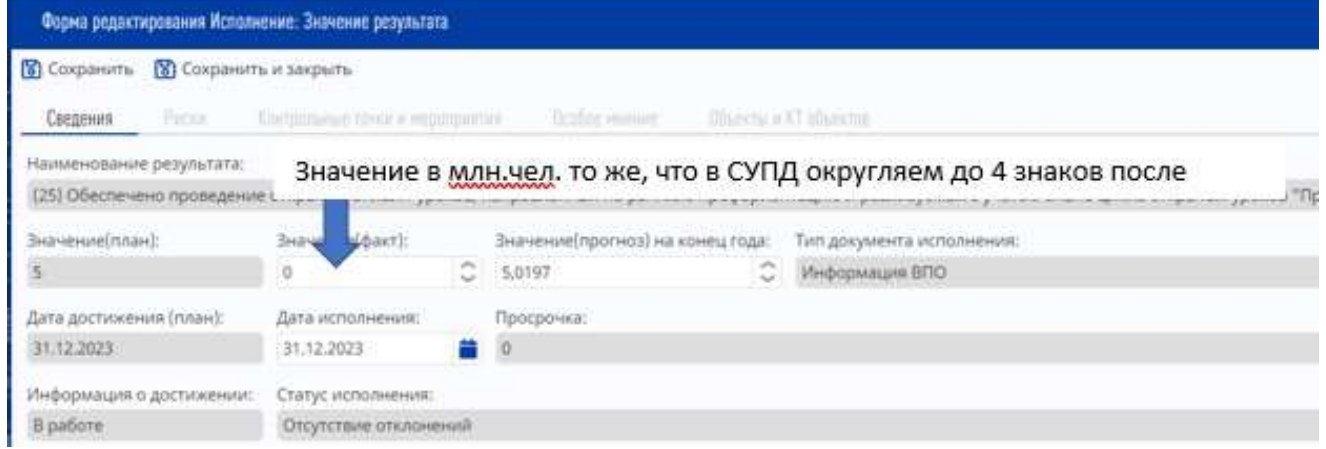

10. В пункте «Добавить» загрузить подписанную выгрузку из СУПД НПО и подписанный Отчет о достижении регионального результата по форме, установленной в соответствии с Рекомендациями (см. п. 6 Рекомендаций). Далее необходимо сохранить и закрыть.

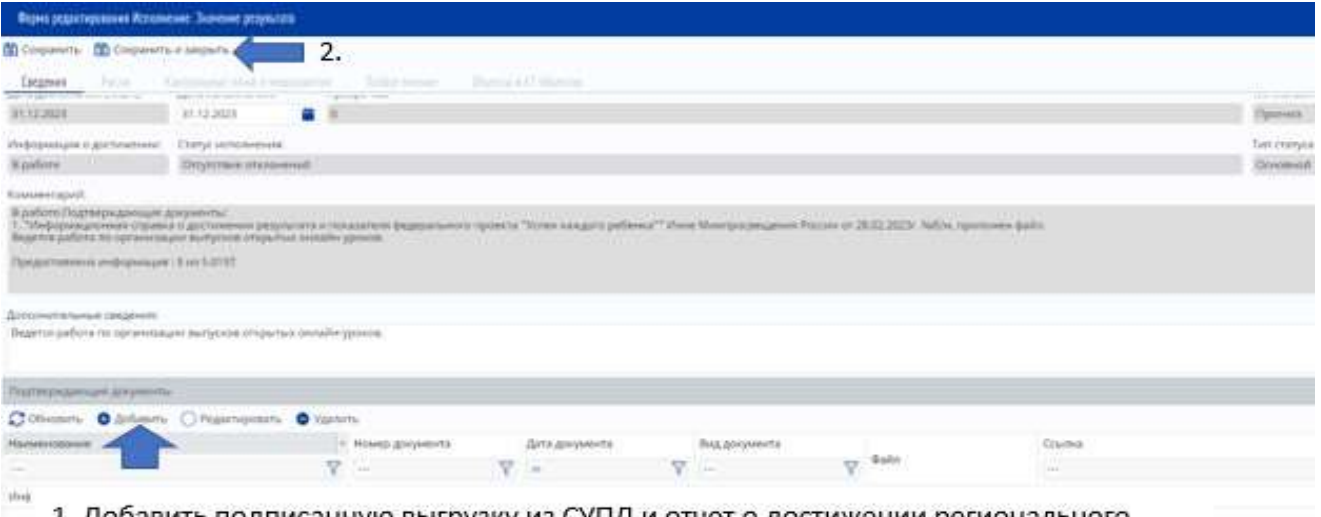

1. Добавить подписанную выгрузку из СУПД и отчет о достижении регионального результата.

### **Внесение компонента показателя**

1. Войти в СУПД. Перейти во вкладку «Ежемесячный мониторинг». Выбрать графу в «Информация по показателям».

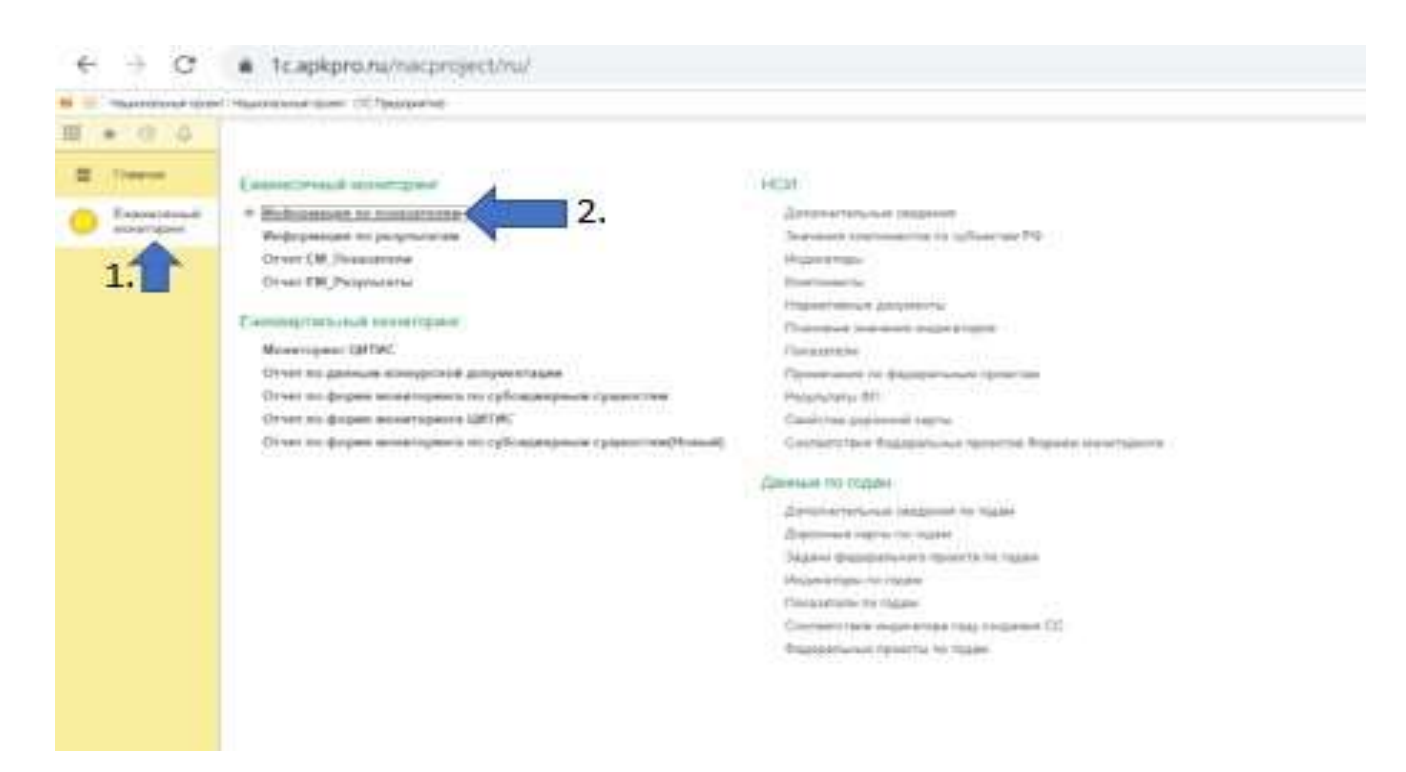

2. В графу «Численность участников открытых онлайн-уроков…» внести значение показателя из Отчета о достижении регионального результата из части «Нарастающий итог»: «Доля обучающихся по образовательным программам основного и среднего общего образования, принявших участие в открытых онлайнуроках, направленных на раннюю профориентацию и реализуемых с учетом опыта цикла открытых уроков «Проектория» (5-12 классы) (см. п. 6 Рекомендаций).

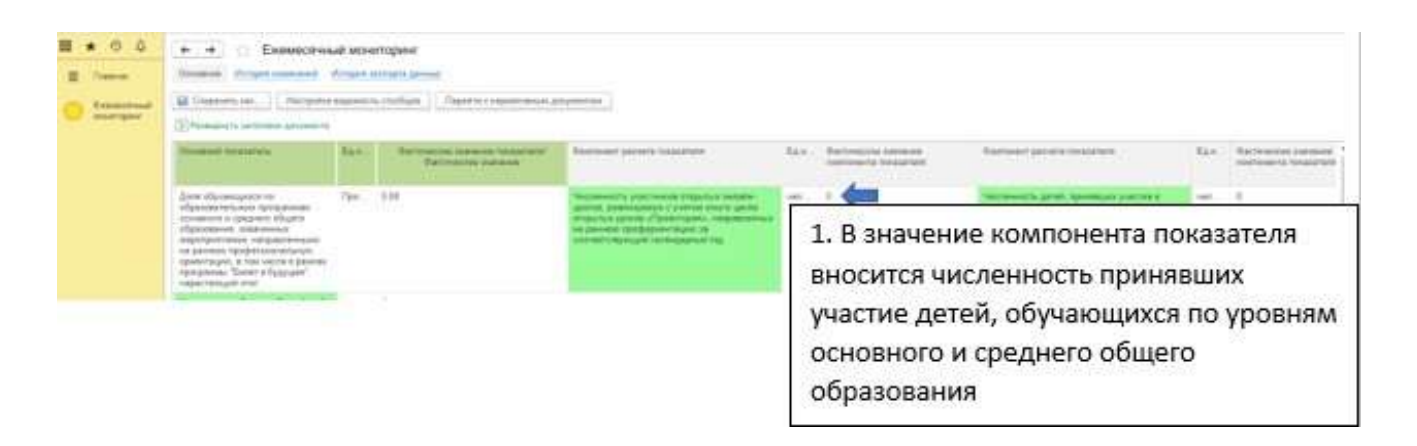

3. % показателя формируется автоматически и отображается напротив соответствующей графы.

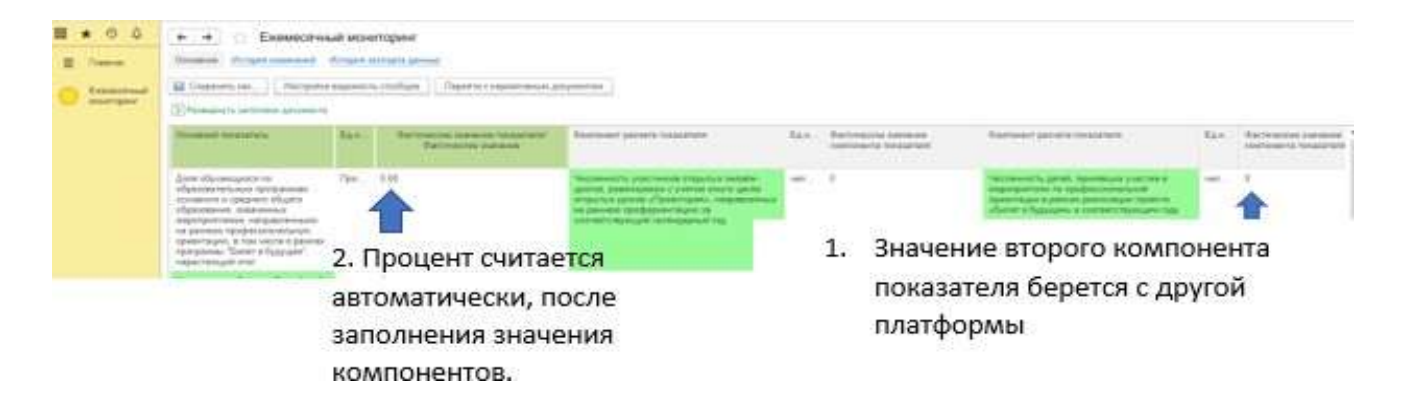

4. Сохранить и утвердить.

5. Открыть ГИИС «Электронный бюджет». Выбрать 9.1. Периодический мониторинг, далее кликнуть по наименованию показателя и в реестре выбрать пункт «Мониторинг».

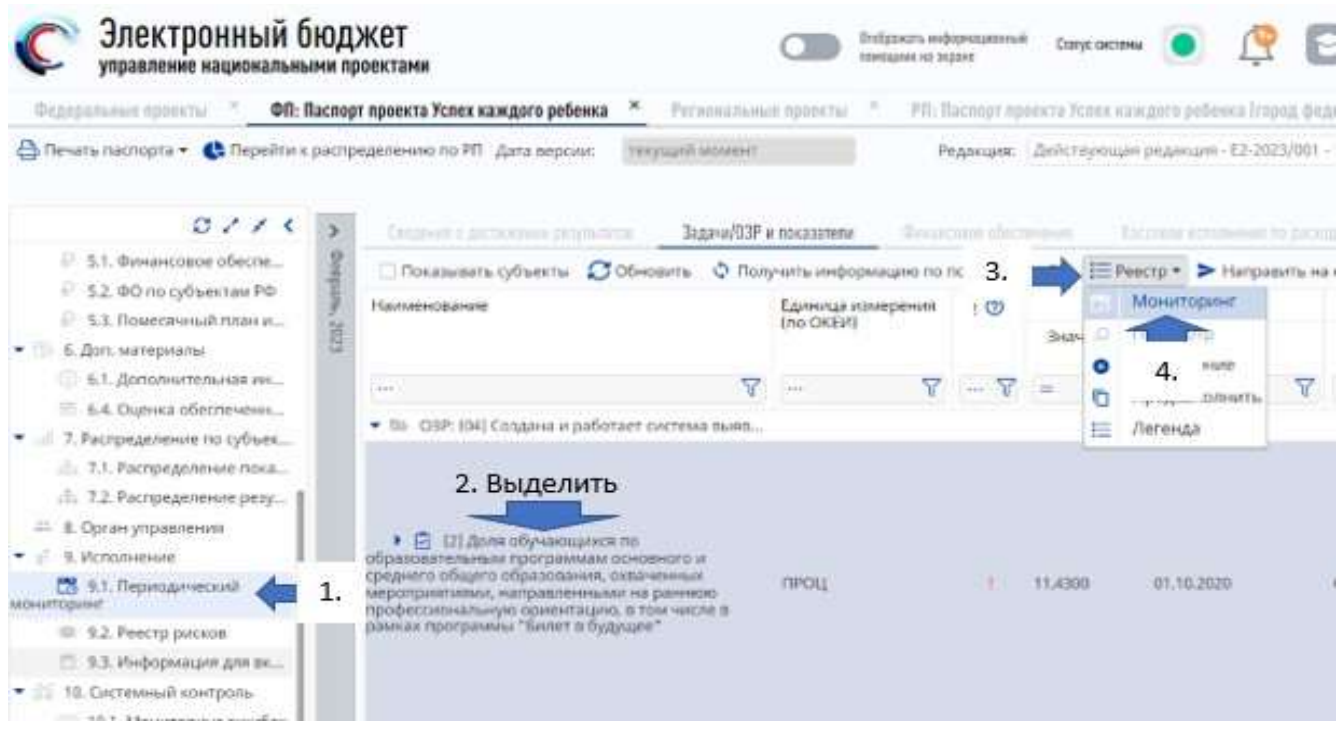

6. Выделить строку отчетного периода, далее кликнуть графу «Редактировать».

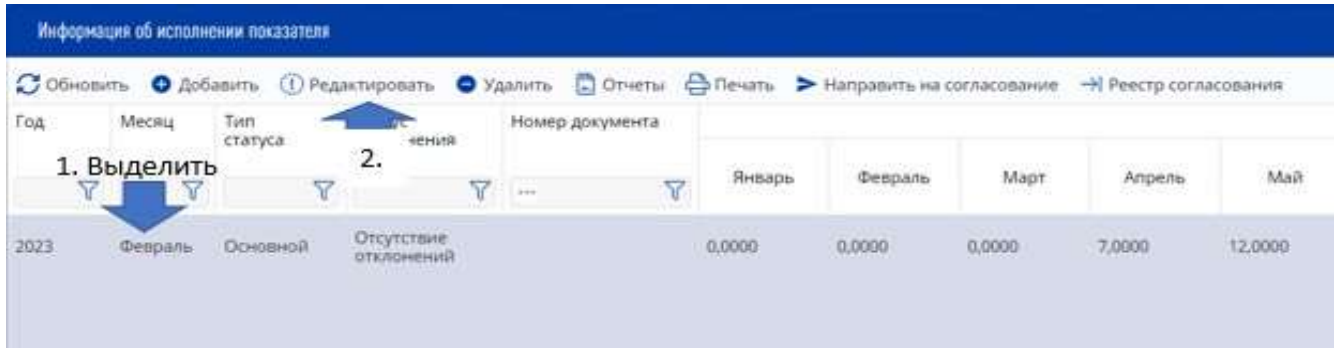

7. Внести процентный показатель из СУПД НПО в графу соответствующего месяца отчетного периода. Прикрепить подписанный файл с выгрузкой из СУПД НПО и подписанный Отчет о достижении регионального результата по форме, установленной в соответствии с Рекомендациями (см. п. 6 Рекомендаций). Сохранить и закрыть.

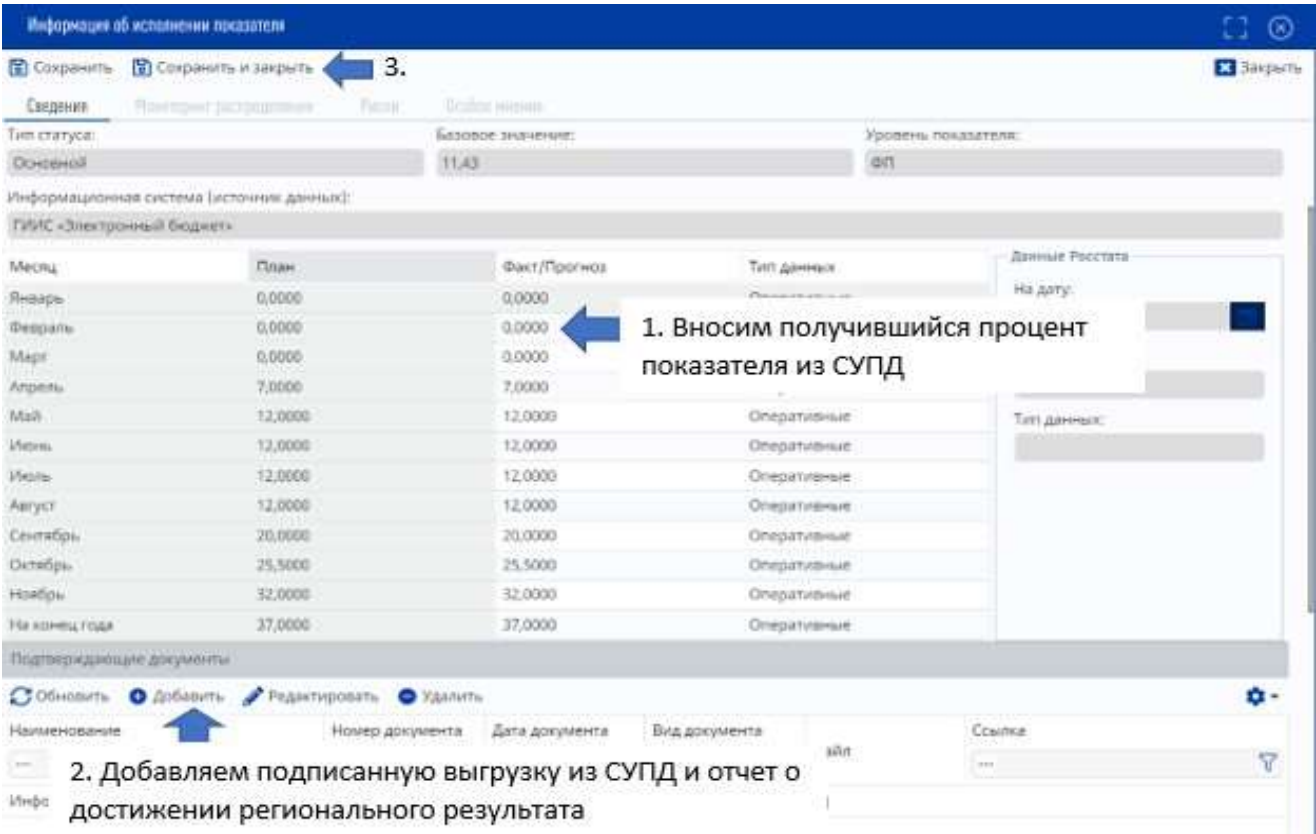

## **Полезные ссылки:**

1. Статья по работе с СУПД НПО (включая информацию по работе с мониторингом ЦИТИС):<https://telegra.ph/Osnovy-raboty-v-SUPD-04-11>

2. Справочник о пользовании ГИИС «Электронный бюджет»: [https://minfin.gov.ru/ru/ismf/electronic\\_budget/](https://minfin.gov.ru/ru/ismf/electronic_budget/)